© Copyright 2009 Fortinet Incorporated. All rights reserved. Products mentioned in this document are trademarks or registered trade-marks of their respective holders. Regulatory Compliance FCC Class A Part 15 CSA/CUS

20 January 2009

**QuickStart Guide**

## **Package Contents**

## **Connecting the Module**

When properly inserted into the FortiGate unit, the interfaces of the ASM-CX4 appear in the interface list by going to **System > Network > Interface**.

You can add policies, zones and so on as you would with other FortiGate interfaces.

Enable the bridging feature of the module using the Command Line Interface.

### **CLI Commands**

To enable or disable bypass mode, press the Bypass FortiGate button, or use the following CLI commands. For more information on these commands go to htp://kc.fortinet.com.

exec amc bypass-mode <enable | disable>

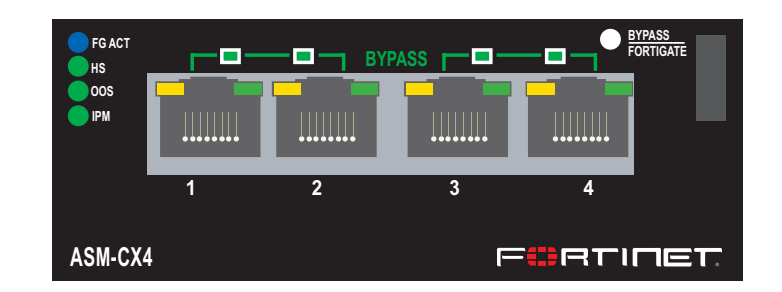

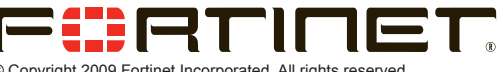

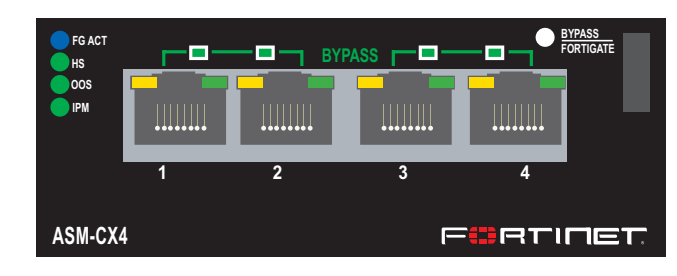

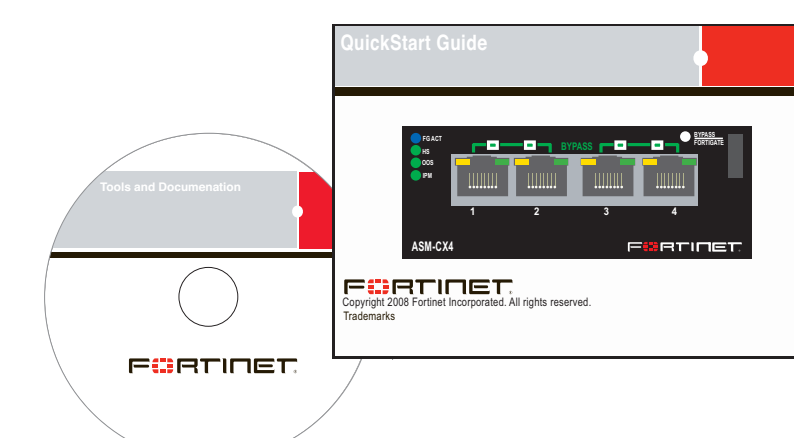

# **Installing the AMC Module**  $\bullet$

It is important to carefully seat the FortiGate ASM-CX4 module all the way into the chassis. Only then will the FortiGate ASM-CX4 module power-on.

To complete this procedure, you need:

- 7. Press the hot swap latch to lock in the module.
- 8. Power on the FortiGate unit.
- A FortiGate ASM-CX4 module.
- A FortiGate chassis with an empty AMC single-width (SW) opening.
- To avoid any electrostatic discharge, install in a static free area.

FortiGate ASM-CX4 modules are not hot swappable. The procedure for inserting the FortiGate ASM-CX4 module into a FortiGate chassis slot requires the FortiGate unit to be powered off.

- 1. Ensure the FortiGate unit is powered off before proceeding.
- To avoid any electrostatic discharge (ESD) when handling ASM-CX4 module, install in a

To avoid any electrostatic discharge (ESD) when handling FortiGate ASM-CX4 modules, install in a static free area.

#### **To insert a FortiGate ASM-CX4 module into a FortiGate chassis**

- 1. Ensure the FortiGate unit is powered off before proceeding.
- 2. Remove the panel block on the FortiGate unit using the hot swap latch.
- 3. Pull the latch on the ASM-CX4 module to the extended position.
- 4. Insert the ASM-CX4 module into the empty slot in the chassis. Ensure the Fortinet logo is right-side up. It should be on the lower-right corner of the module.

**01-30006-0474-20090120**

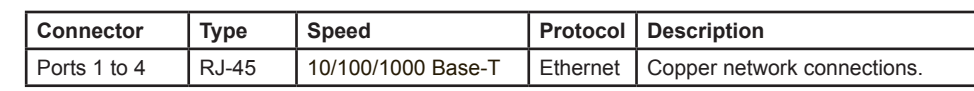

The module should glide smoothly into the chassis. If you encounter any resistance while sliding the module in, the module could be aligned incorrectly. Pull the module back out and try inserting it again.

#### **ASM-CX4 module ports**

- 
- 5. Carefully guide the module into the chassis.
- 6. Insert the module by applying moderate force to the front faceplate near the upper edge to slide the module into the slot.
- static free area.
- 3. Pull the hot swap latch on the right-hand side of the module to the extended position to unlock the module from the FortiGate unit.
- 4. Gently pull the hot swap latch to remove the module.

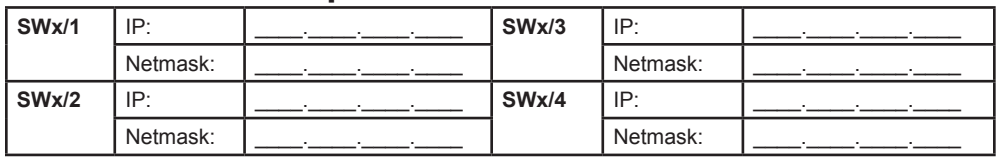

### **Removing the AMC module**

Should you need to remove the ASM-CX4, shut down the FortiGate unit using proper shut down procedures.

#### **To remove the ASM-CX4 module**

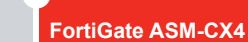

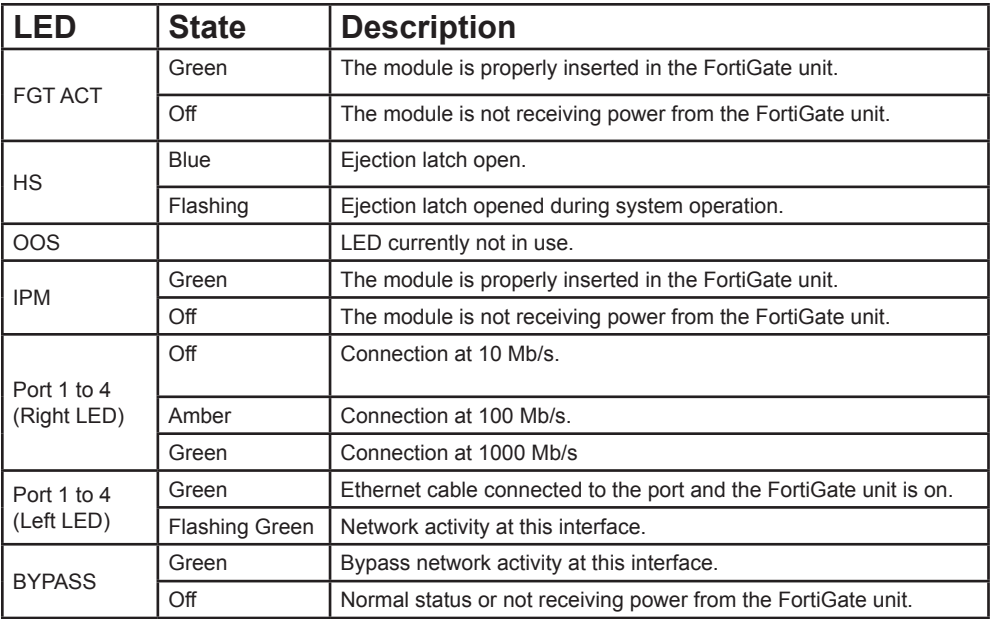

Visit these links for more information and documentation for your Fortinet product.

- Technical Documentation **http://docs.forticare.com**
- Fortinet Knowledge Center **http://kc.forticare.com**
- Fortinet Technical Support **http://support.fortinet.com**

Free Manuals Download Website [http://myh66.com](http://myh66.com/) [http://usermanuals.us](http://usermanuals.us/) [http://www.somanuals.com](http://www.somanuals.com/) [http://www.4manuals.cc](http://www.4manuals.cc/) [http://www.manual-lib.com](http://www.manual-lib.com/) [http://www.404manual.com](http://www.404manual.com/) [http://www.luxmanual.com](http://www.luxmanual.com/) [http://aubethermostatmanual.com](http://aubethermostatmanual.com/) Golf course search by state [http://golfingnear.com](http://www.golfingnear.com/)

Email search by domain

[http://emailbydomain.com](http://emailbydomain.com/) Auto manuals search

[http://auto.somanuals.com](http://auto.somanuals.com/) TV manuals search

[http://tv.somanuals.com](http://tv.somanuals.com/)